# Tips for Searching for Primary & Secondary Sources

**Bangor High School Library Page:** <https://bangorhigh.bangorschools.net/student-life/library/>

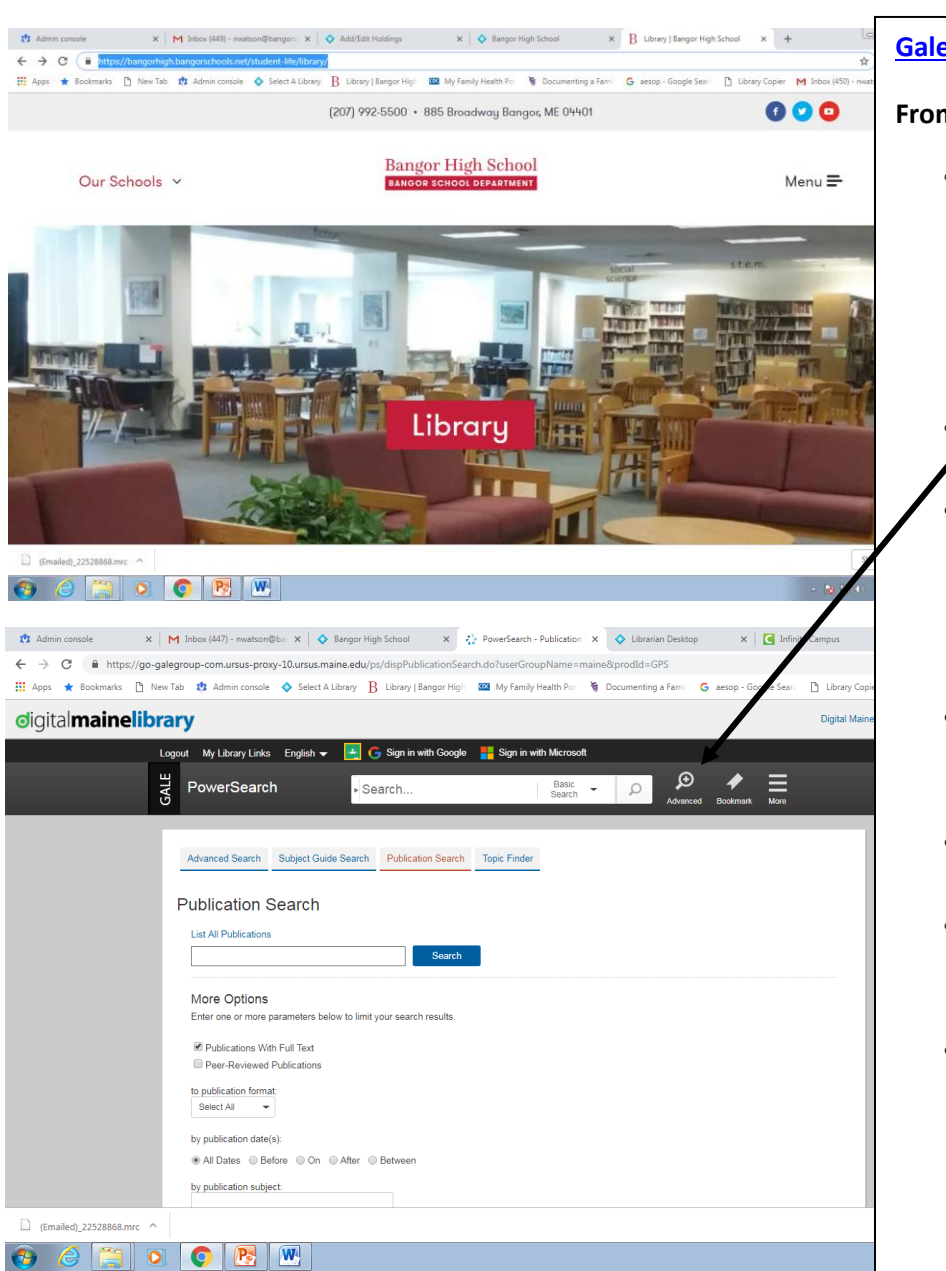

**[Gale Power Search in Maine Digital Library](https://library.digitalmaine.org/)**

#### **From Library Resources Page:**

- Choose **[Maine Digital Library.](https://library.digitalmaine.org/)** At the top of the screen, click on
	- **Advanced Search**. **Then, Gale Power Search. You may be asked to verify your "Geolocation" if so click yes, "Use My Location."** Click **Advanced Search** at the top of
	- your screen a second time**.** Enter search terms. Combine terms if desired by using **limiters or**
	- **expanders, "and," "or," "not." or**  consult **Subjects below each entry** for search term ideas.
- To specific certain dates, choose "after" and use the drop down menus to restrict date ranges.
- <sup>o</sup> Note "Content Types" on right side of results list.
- **Search a specific Journal Title if desired by selecting "Publications" at top. Note available Archives.**
- If you find an article online that requires a fee, use the Publication search feature of Power Search to see if the journal is available in the archive. **Don't pay money, see us!**

# **Save to Google Drive Feature adds a full text article to your drive, and creates a Power Search folder for all of your articles – to stay organized!**

**Primary Source: original materials on which other research is based. Original thinking that reports a discovery, or shares new information.**

**Secondary Source: Interpretations and evaluations of primary sources.**

**Tertiary Source: Collection of primary and secondary source information.**

# **Other Resources to Search**

#### **[Library Database Page](https://bangorhigh.bangorschools.net/student-life/library/databases/) (contains specific databases not integrated with Maine Digital Library)**

#### **[News Sources](https://bangorhigh.bangorschools.net/student-life/library/news-sources/)**

#### **[Primary Source Links](file:///E:/Bangor%20High%20School%20Curriculum%20Materials/English/Throckmorton/Primary%20Source%20Links)**

**Search the [Bangor Public Library Catalog](http://ursus.maine.edu/search~S8)** for books on your topic. Fill out a slip for an ILL request if you need assistance checking out a book. We also have applications for library cards if you would like one.

# **Search for articles using Google Scholar**

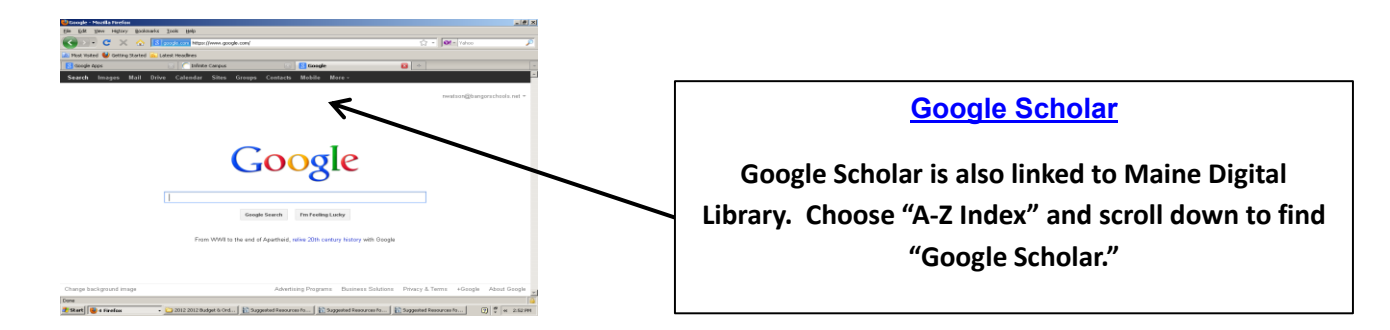

### **General Research Strategies:**

- <sup>o</sup> If your search doesn't produce results, revise by checking spelling, widen the search or broaden dates.
- <sup>o</sup> With each search, note what terms produce "Hits." Scan article abstracts for additional search terminology.
- Look for all necessary library passwords located in the **Library Password Brochure** available at the front desk.
- <sup>o</sup> If searching produces an article that is not available full text through BHS Library links and other search strategies, locate the complete citation, **print it out, write your name on it,** and see Ms. Gould, or Ms. Watson for further assistance. We will search our ILL accounts and other sources in an attempt to Inter Library loan the article for you.

## **Citations**

#### **[Citing Other Common Sources](https://owl.purdue.edu/owl/research_and_citation/mla_style/mla_formatting_and_style_guide/mla_works_cited_other_common_sources.html) – Owl Purdue**

#### **[Owl Purdue Citation Site](https://owl.english.purdue.edu/owl/resource/747/01/) Easy Bib** <http://www.easybib.com/>**Bib Me** <http://www.bibme.org/>

**APA/MLA citations for books, images, and other resource formats are located at the Owl Purdue Writing Lab. Search for citation tools in each database you are using.**